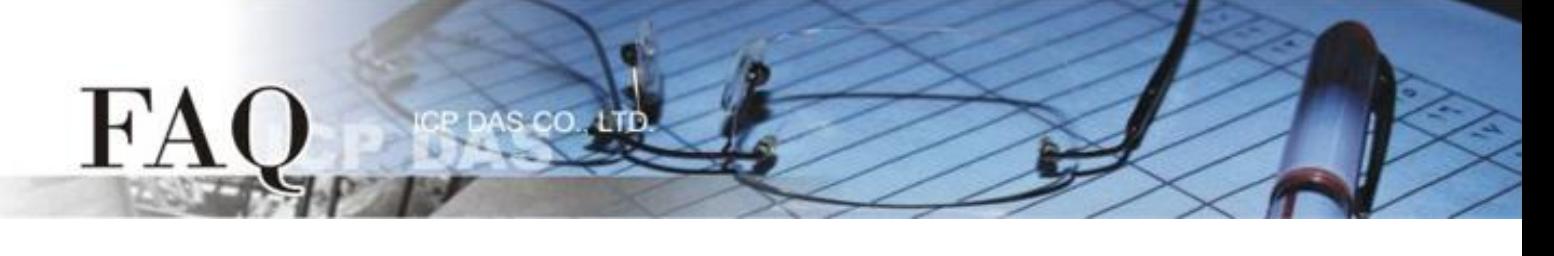

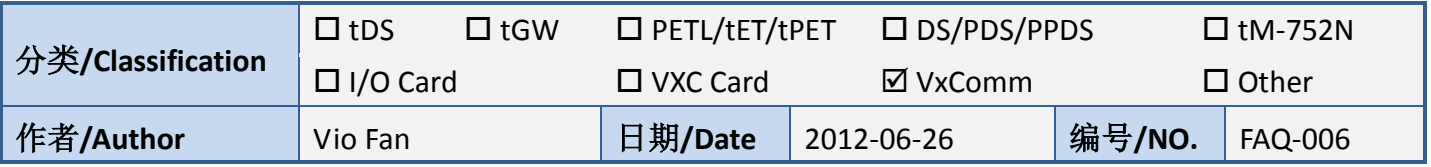

## 问题**:** 在 **VxComm Utility** 中的 "**Fixed baud rate**" 功能有何用途**?**

## 答:

若您的应用中, baud rate 与 data format 等等的串行端口设定值永远不需被改变时,这个功能可 以确保这些串行端口设定值不会被不当的操作而不小心被改变,避免导致通讯的不正常。

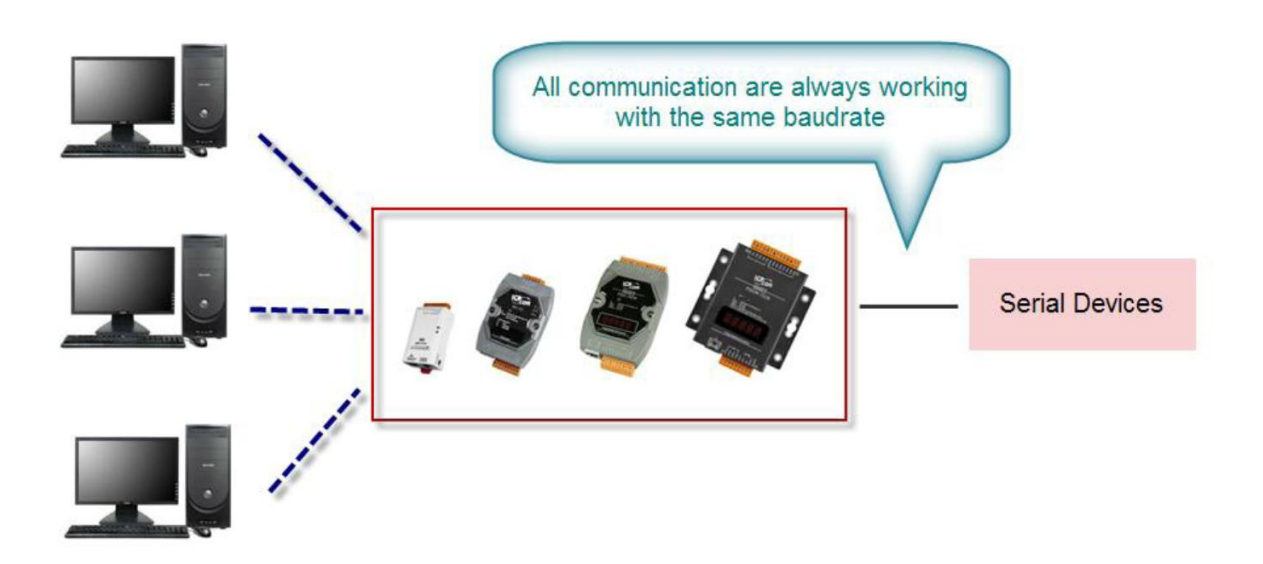

请参照下列步骤来操作。(参考下图所示)

- 1. 在 VxComm Utility 上, 请于要变更此设定的 Virtual COM Port 名字上右键单击。
- 2. 并在弹出窗口中的 "Configure Port" 按左键。
- 3. 请确认 " □ Fixed baud rate, use server current settings. " 为勾选。
- 4. 重启 Driver。

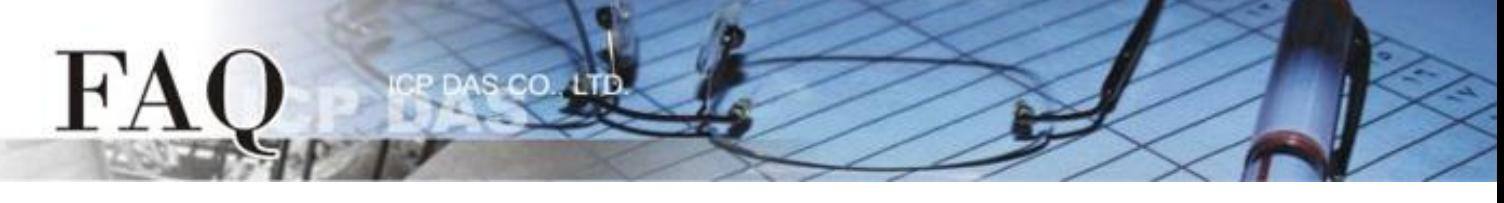

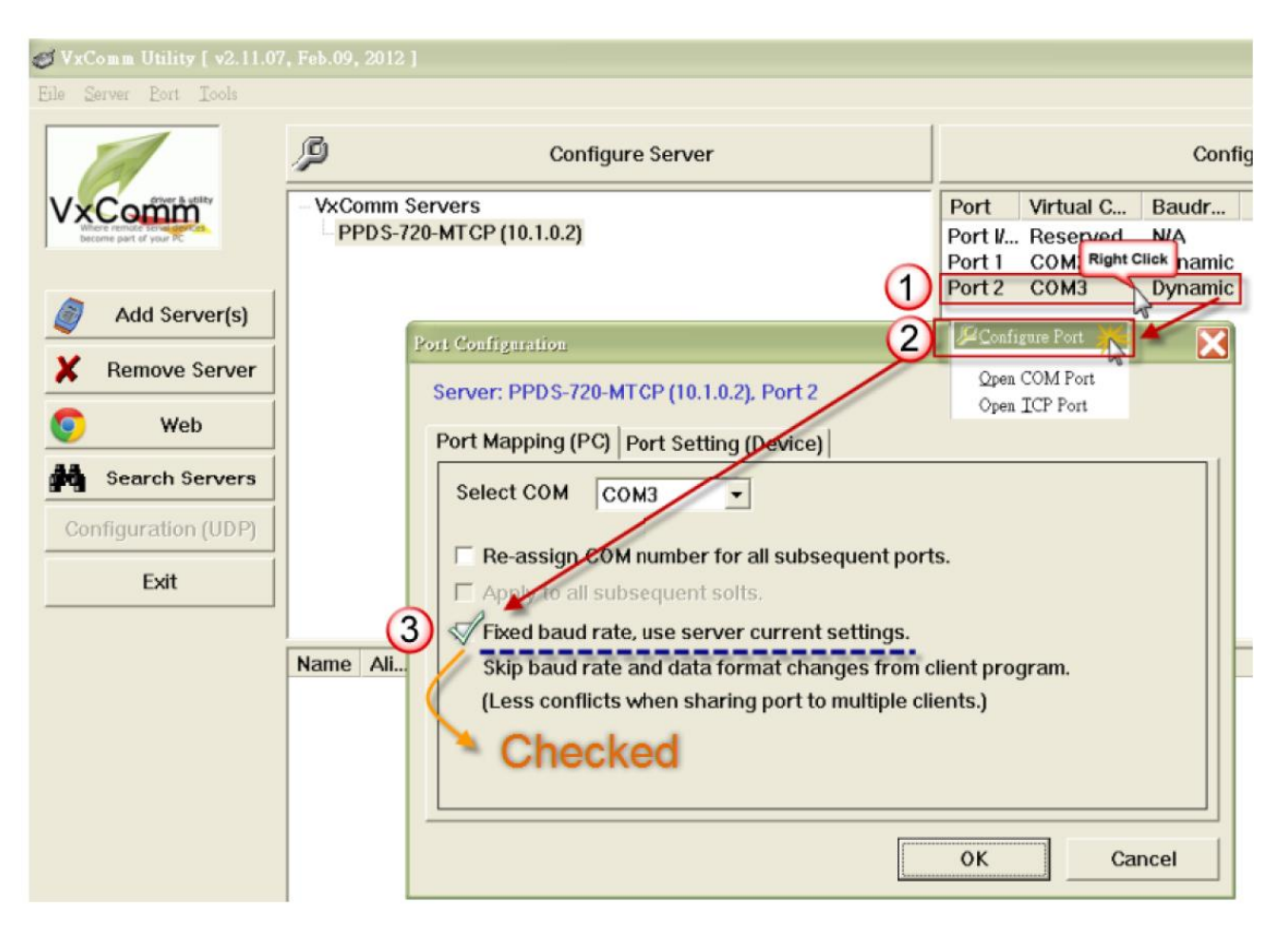

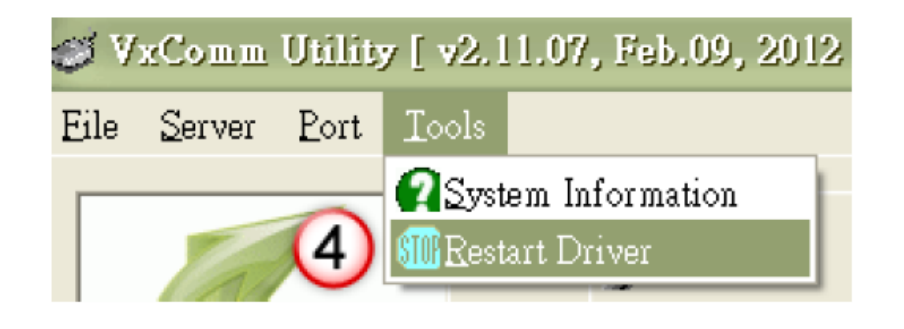

注: 若您的应用中必须变更或切换 baud rate 与 data format 等等的串行端口设定值, 则请不要 开启这个功能 (默认 : Disabled)